# **Freie Termine**

# **Einleitung**

Bei <del>Twitter</del> status.net hängen diverse Leute rum, kennt man ja. [@qbi](https://identi.ca/qbi) vom [Hackspace Jena](https://www.hackspace-jena.de/) hab ich in meiner Timeline und darüber bin [ich](https://wiki.netz39.de/user:lespocky) über deren Seite gestolpert. Ins Auge sprang die automatisch generierte Liste von Terminen, den nächsten anstehenden »Veranstaltungen« im Hackerspace sozusagen und daneben stand ein Verweis auf [grical.org.](https://grical.org/) Moment, grical.org? Genau, das hatte ich letztes Jahr auf dem [Linux-Tag](http://www.linuxtag.org/2011/) gesehen und [letztens beim Stammtisch](https://wiki.netz39.de/stammtisch:2012:2012-09-26) davon berichtet.

### **Umsetzung**

Darauf, dass sich irgendwer anders das ansieht, wollte ich nicht warten. Also flugs einen Account bei grical.org geklickt, die [Gruppe Netz39](https://grical.org/g/64/) angelegt und ein paar Termine eingetragen. Soweit so einfach. Im Wiki von den Jenaern nachgeschaut, schien als würden sie das Plugin **Cicalendar verwenden. Das** scheint aber noch nicht mit der aktuellen Version von Dokuwiki kompatibel zu sein. Beim Rumprobieren bin ich dann auf eine von den Jenaern selbst angepasste Version gestoßen: [DokuWiki](https://gitorious.org/dokuwiki-icalendar-plugin) [iCalendar Plugin](https://gitorious.org/dokuwiki-icalendar-plugin). Die Installation und Anpassung derselben brachte aber immer noch kein zufriedenstellendes Ergebnis. Code Review des Plugins ergab, dass ich dort keine offensichtlichen Fehler feststellen konnte, also nochmal eine Nacht drüber schlafen. Heute früh dann die Erleuchtung: DokuWiki cached Seiten. Bisschen Google und zack: es gibt eine Anweisung ~~NOCACHE~~, die man mit in die Seite aufnimmt, dann cached das Wiki den extern abgeholten Kalender nicht mehr und schon erscheinen alle Einträge wie gewünscht. Als Beispiel hier mal die nächsten 4 Einträge ab heute, aber maximal 23 Tage in die Zukunft und bitteschön als Liste formatiert:

{{iCalendar>http://grical.org/s/?query=%21netz39+%7C+%23netz39&view=ical#from =today&showAs=list&numberOfEntries=4&previewDays=23}}

## **Beispiel**

Das Ergebnis sähe dann so aus:

http://grical.org/s/

### **Zusammenfassung**

Eine Nacht Haare raufen, rumsuchen, probieren, denken, fluchen und schon werden alle Termine, die jemand bei grical.org mit dem Tag netz39 einträgt oder der Gruppe Netz39 hinzufügt automatisch auf der Startseite unseres Wikis angezeigt. Jetzt wo ich das vom Tisch hab, kann ich ja in Ruhe zu Oma Kaffee trinken fahren …

#### [ical,](https://wiki.netz39.de/tag:ical?do=showtag&tag=ical) [dokuwiki](https://wiki.netz39.de/tag:dokuwiki?do=showtag&tag=dokuwiki)

 $\sim$ -LINKBACK~~

From: <https://wiki.netz39.de/> - **Netz39**

Permanent link: **[https://wiki.netz39.de/blog:freie\\_termine](https://wiki.netz39.de/blog:freie_termine)**

Last update: **2013-07-04 13:38**

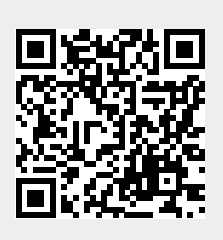